Brasília, julho de 2021.

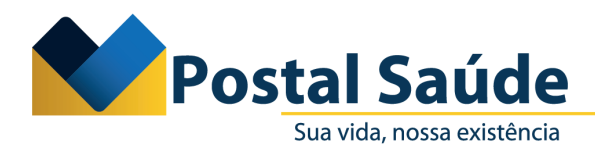

## **PRESTADOR DE ODONTOLOGIA**

## **ORIENTAÇÃO PARA O PREENCHIMENTO DO CAMPO "DENTE" OU "REGIÃO", POR MEIO DA PLATAFORMA CONECTA**

Prezado Prestador,

Informamos que a plataforma **CONECTA** é, atualmente, a ferramenta disponibilizada pela Postal Saúde para transacionar as **guias de cobranças**, os documentos complementares e as notas fiscais.

Com o objetivo de atender ao **padrão TISS** — e evitar possíveis glosas decorrentes da ausência do preenchimento do campo "DENTE" OU "REGIÃO" tratada, pelos prestadores de ODONTOLOGIA —, informamos que houve uma adequação da plataforma CONECTA, como explicaremos a seguir.

Para os prestadores de **ODONTOLOGIA**, o preenchimento na Guia de Tratamento Odontológico (GTO) do campo **"DENTE" OU "REGIÃO"** é indispensável, pois indica qual o dente, a face, a arcada e os segmentos envolvidos. Por isso, é um campo de preenchimento **CONDICIONADO**, ou seja, os dados deverão ser preenchidos sempre que o procedimento estiver associado a um DENTE ou REGIÃO DO DENTE, além de cumprir o que determina o **padrão da TISS**.

Assim, sinalizamos que no envio das contas de odontologia , para evitarmos possíveis glosas causadas pela ausência do preenchimento do campo **"DENTE" OU "REGIÃO"**, informamos que esse campo passará a ser **OBRIGATÓRIO.** Caso contrário, o sistema não permitirá que o arquivo de cobrança seja enviado.

Para o preenchimento do campo **"DENTE" OU "REGIÃO"**, por meio da plataforma **CONECTA**, o prestador deverá realizar as seguintes etapas no sistema:

- 1) O endereço de acesso à plataforma é: **[https://portalconectasaude.com.br/Account/](https://portalconectasaude.com.br/Account/Login?ReturnUrl=%2F) [Login?ReturnUrl=%2F.](https://portalconectasaude.com.br/Account/Login?ReturnUrl=%2F)**
- 2) Em se tratando do primeiro acesso, é necessário criar uma conta na plataforma. Para mais informações, orientamos consultar o [Anexo - Orientações para realizar cadastro, navegação](https://www.postalsaude.com.br/wp-content/uploads/2021/04/Anexo-I-Comunicado-Conecta.pdf) [e transação consumindo o serviço webservice](https://www.postalsaude.com.br/wp-content/uploads/2021/04/Anexo-I-Comunicado-Conecta.pdf) - publicado no site da Postal Saúde.

Caixa de Assistência e Saúde dos Empregados dos Correios - CNPJ: 18.275.071/0001-62 SHS, Quadra 02, Bloco B - Edifício Telex Asa Sul - Brasília/DF - CEP: 70312-970

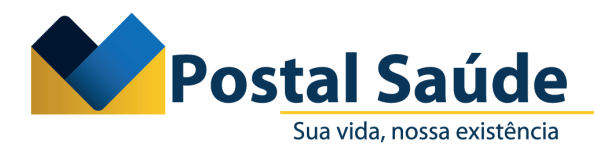

Brasília, julho de 2021.

- 3) Para as contas que forem **DIGITADAS** na plataforma de conectividade, o usuário deverá acessar:
	- • Faturamento
	- Digitar Guias
	- • Odontológico

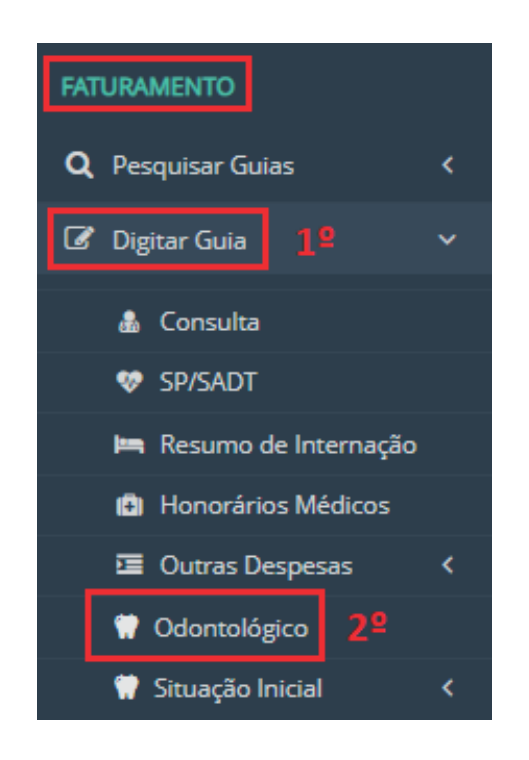

- 4) Em seguida, deverá preencher os campos na "Guia de Faturamento Odontológico", conforme indicado nos passos de 1 a 5, na digitação da guia.
- 5) No **"PASSO 03 PROCEDIMENTOS / ITENS ASSISTENCIAIS"** da Digitação da guia, informar DENTE ou REGIÃO, conforme demonstrado a seguir.

Guia de Faturamento Odontológico - Passo 3 de 5

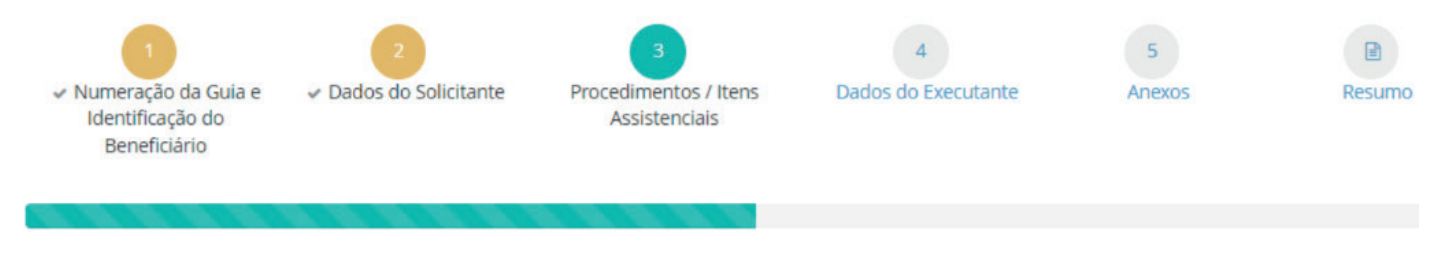

Caixa de Assistência e Saúde dos Empregados dos Correios - CNPJ: 18.275.071/0001-62 SHS, Quadra 02, Bloco B - Edifício Telex Asa Sul - Brasília/DF - CEP: 70312-970

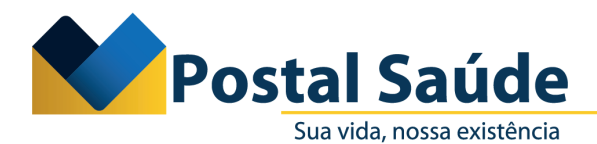

L.

 $\sim$ 

Brasília, julho de 2021.

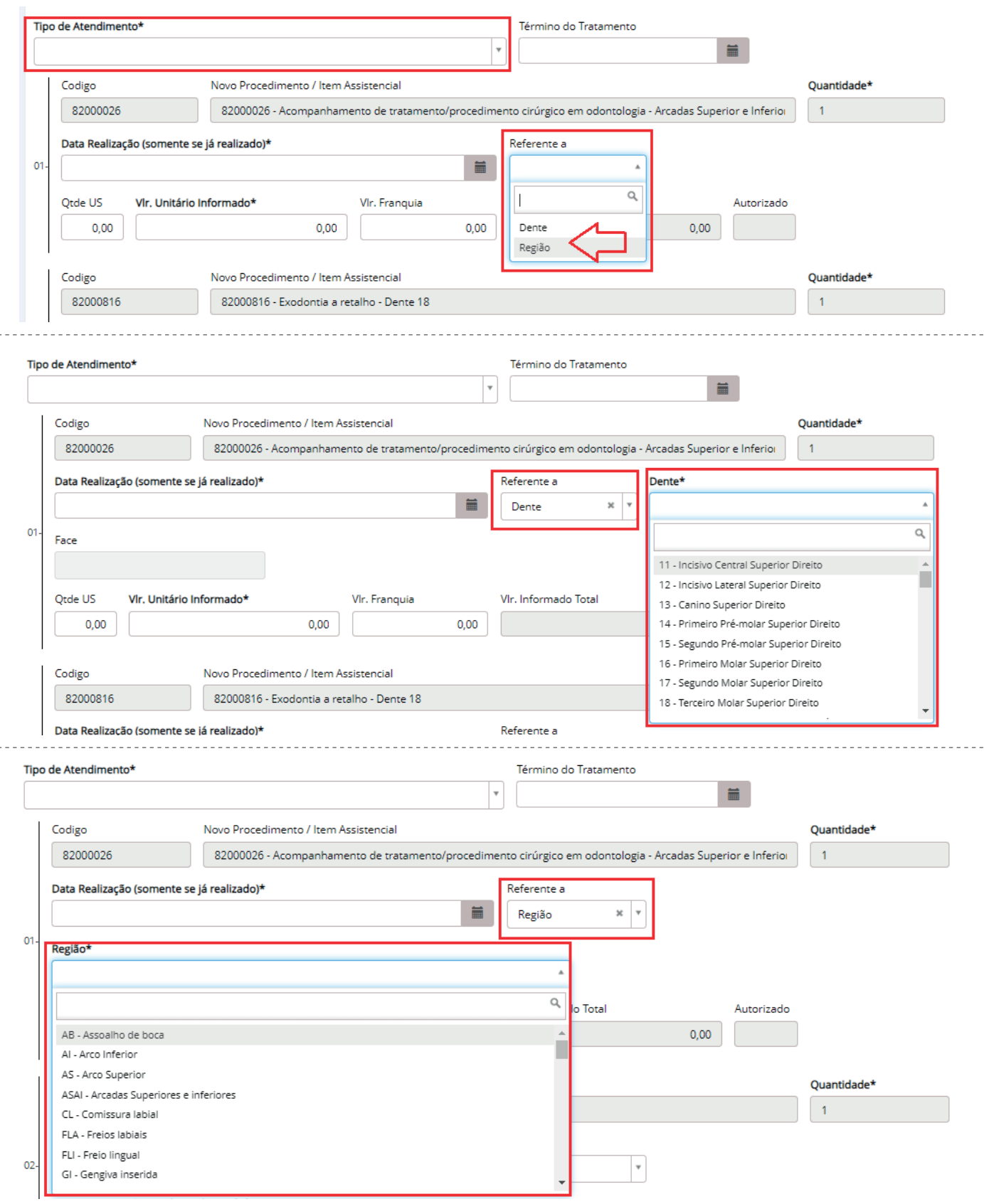

Caixa de Assistência e Saúde dos Empregados dos Correios - CNPJ: 18.275.071/0001-62 SHS, Quadra 02, Bloco B - Edifício Telex

Asa Sul - Brasília/DF - CEP: 70312-970

CRC PRESI - COMEC - 006/2023 | 3 **NUP: 041016/2023**

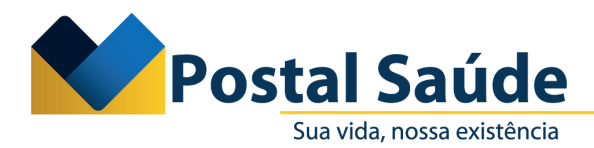

Brasília, julho de 2021.

6) Para as contas que forem transacionadas por **XML** na plataforma de conectividade, o usuário deverá acessar:

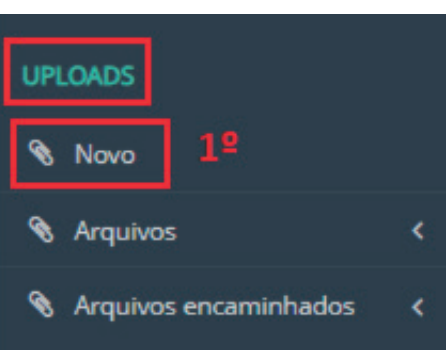

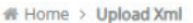

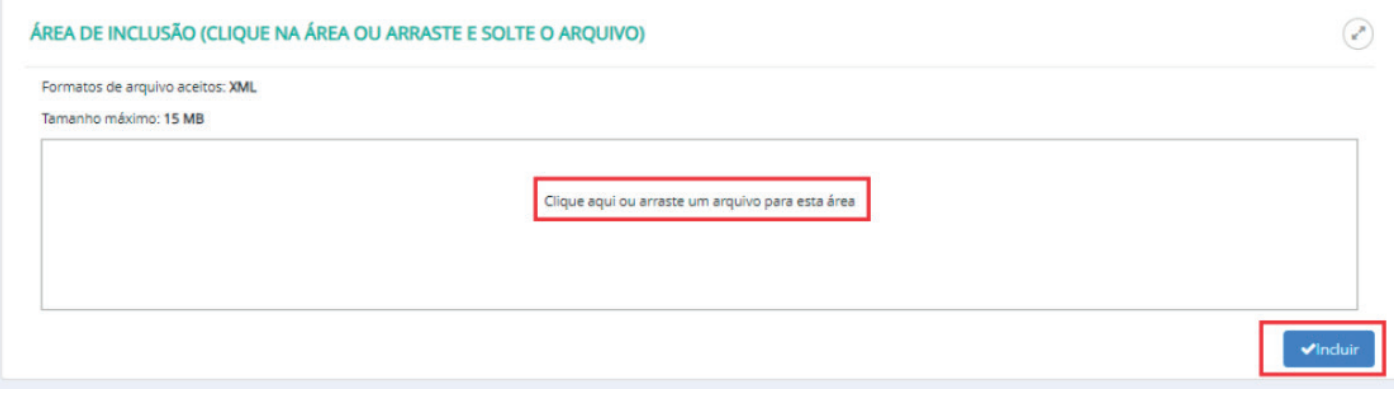

Lembramos que o campo DENTE OU REGIÃO deverá estar preenchido para o envio do XML.

Em caso de outras dúvidas, você pode entrar em contato com a Central de Atendimento do CONECTA, pelo telefone **0800 888 9404** ou pelo e-mail: [coefa@postalsaude.com.br](mailto:coefa%40postalsaude.com.br?subject=)

Agradecemos a parceria.

Postal Saúde. Há 10 anos, sua vida é a nossa existência.

**Postal Saúde ANS - nº 41913-3**

> Caixa de Assistência e Saúde dos Empregados dos Correios - CNPJ: 18.275.071/0001-62 SHS, Quadra 02, Bloco B - Edifício Telex Asa Sul - Brasília/DF - CEP: 70312-970